## **Kattack** *iPhone* **app for ALIR**

- 1. Prior to Race
	- a. Download the **Kattack Mobile** App, it's free.
	- b. Enter Boat Name + Sail Number (Salty50123)
	- c. Select **ALIR Div XX** from the Feed (X is your division number)
	- d. There is no password
	- **e. CHARGE PHONE**

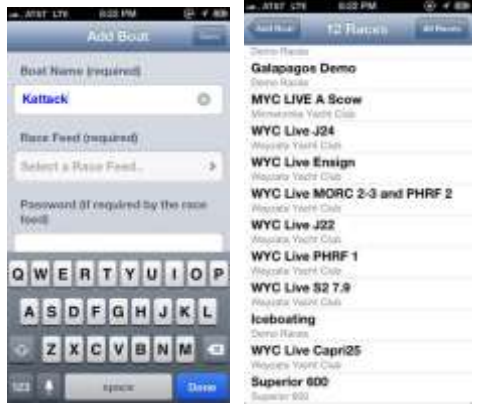

- 2. Day of Race
	- a. Open the Kattack app
	- b. Make sure tracking is turned on
	- c. Map should appear with Status OK
	- d. Verify points are being uploaded by clicking on Status
	- e. Phone should have full charge plugged into charger

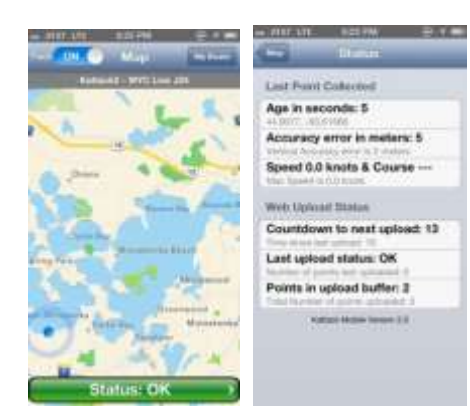

**Questions:** Email: support@kattack.com

## **Kattack** *Android* **app for ALIR**

- 1. Prior to Race
	- a. Search for the **Kattack Mobile** app, it's free
	- b. Enter Boat Name + Sail Number (Salty50123)
	- **c.** Select **ALIR Div XX** from the Feed (X is your division number)
	- **d. CHARGE PHONE**

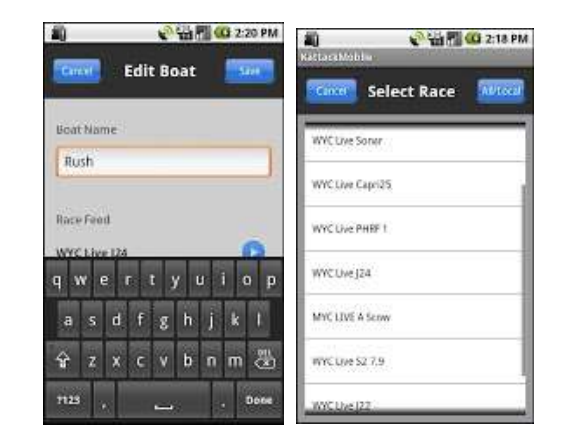

- 2. Day of Race
	- a. Open the Kattack app
	- b. Make sure tracking is turned on
	- c. Map should appear with Status OK
	- d. Verify points are being uploaded by clicking on Status
	- e. Phone should have full charge plugged into charger

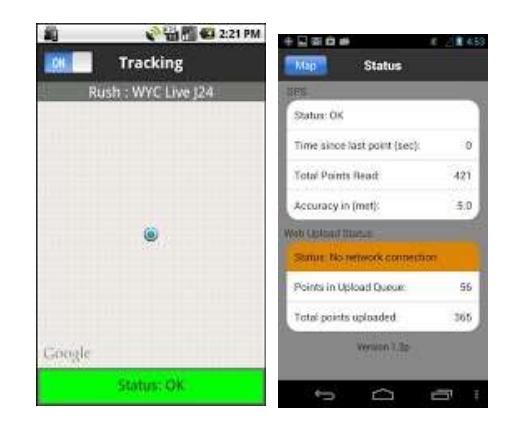

**Questions:** Email: support@kattack.com

To Register Your SPOT or inReach Device go to:

<http://wp.kattack.com/supported-trackers>

Then send your Spot Shared Page ID or the Delorme inReach name to [alir@seacliffyc.org](file:///G:/My%20Drive/ALIR42%20(2018)/Kattack/alir@seacliffyc.org)

and write "Kattack Registration" in the Subject of the email